# **RNA-seq Data Analysis**

#### **Qi Sun**

 Bioinformatics FacilityBiotechnology Resource CenterCornell University

- **Lecture 1.** RNA-seq read alignment
- $\bullet$  **Lecture 2.** Quantification, normalization & differentially expressed gene detection
- $\bullet$  **Lecture 3.** Clustering; Function/Pathway Enrichment analysis

### **RNA-seq Experiment**

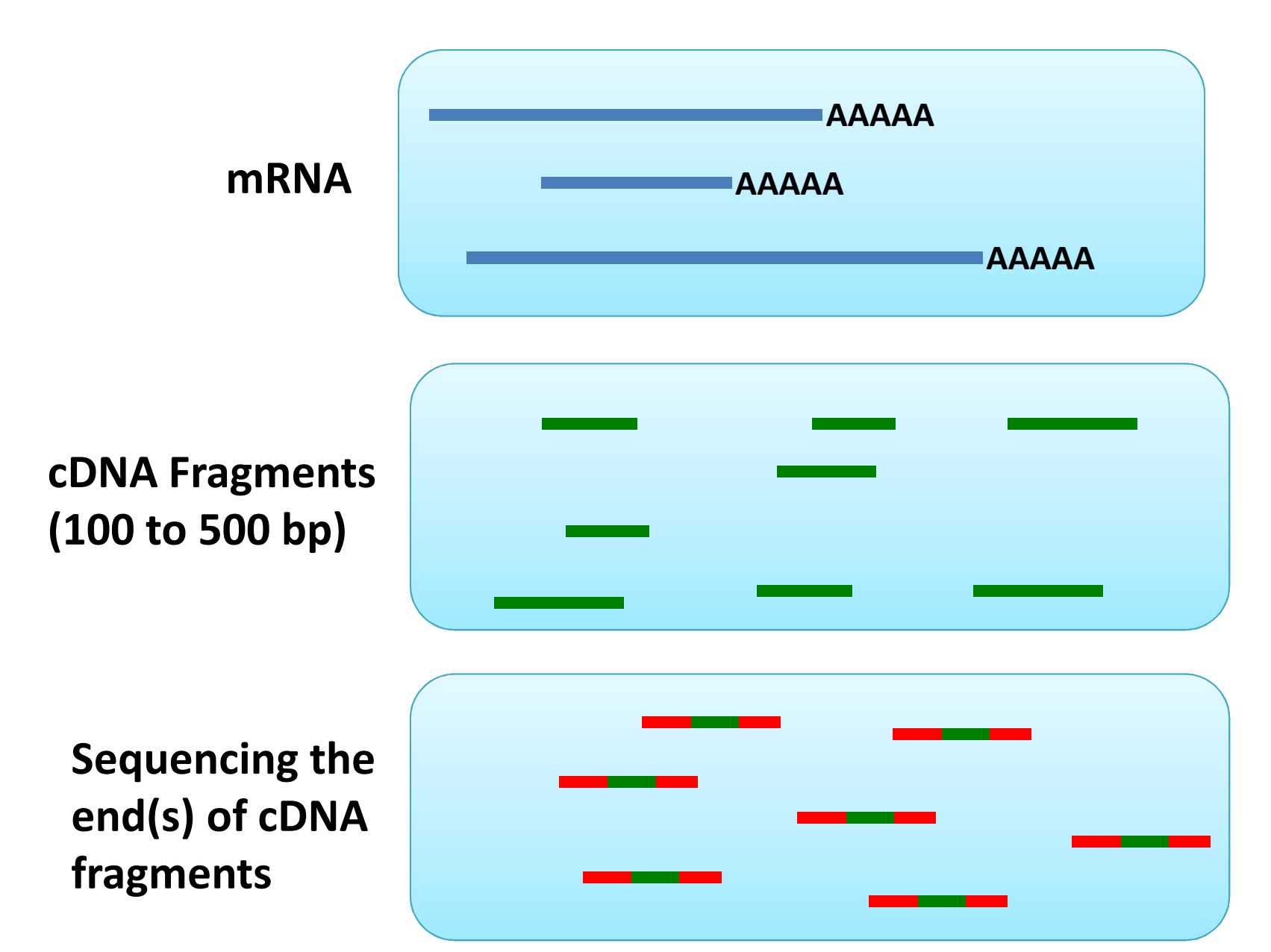

**Some experimental aspects relevant to data analysis**

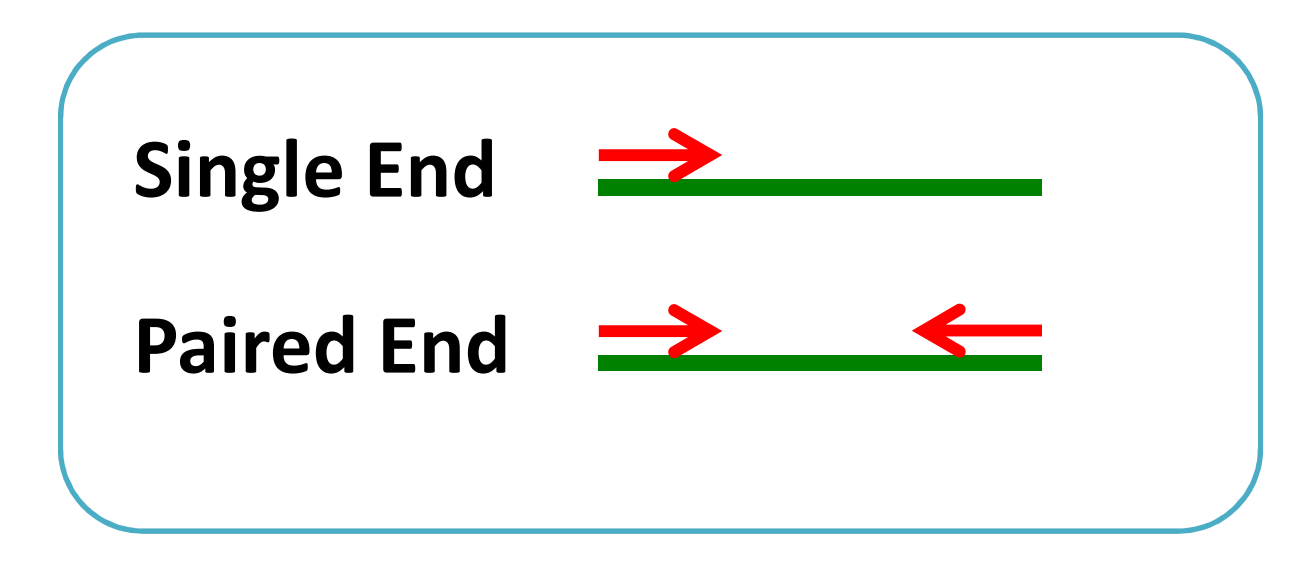

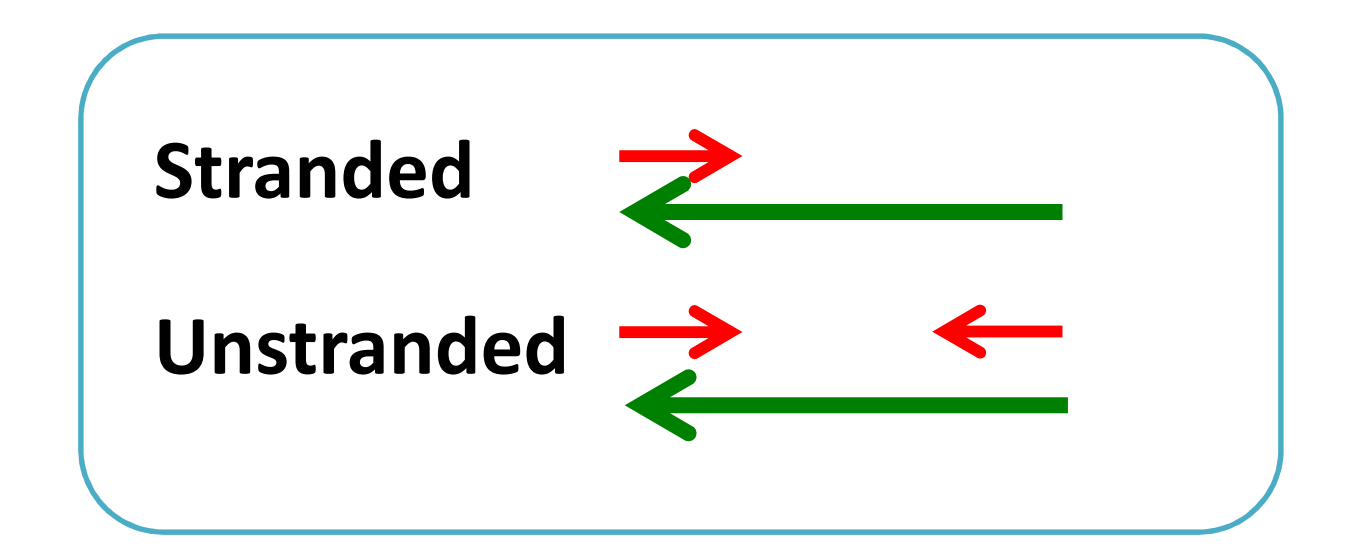

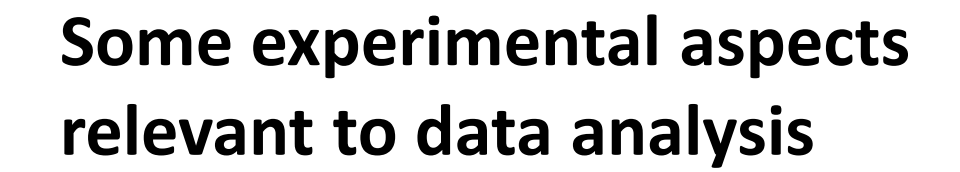

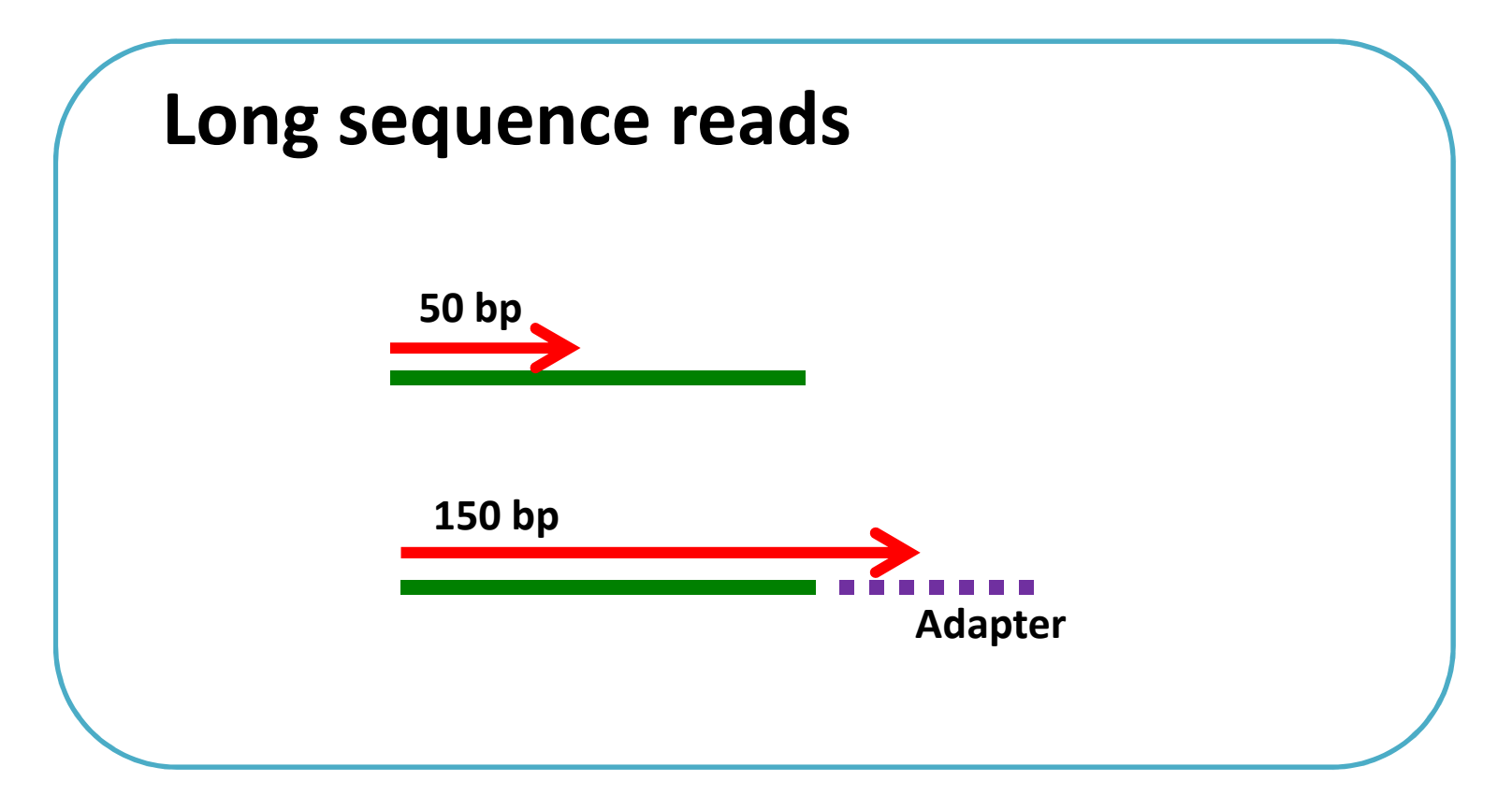

**Experimental design with good reference genome**

• **Read length**

50 to 100 bp

- **Paired vs single ends**Single end
- **Number of reads**

>5 million per sample

• **Replicates**

3 replicates

## **RNA-seq Experiments with NO reference genome**

- Longer reads (150 bp or longer)
- Paired-end & stranded
- More reads (pooled from multipel samples)

#### **Limitation of RNA-seq 1. Sequencing bias**

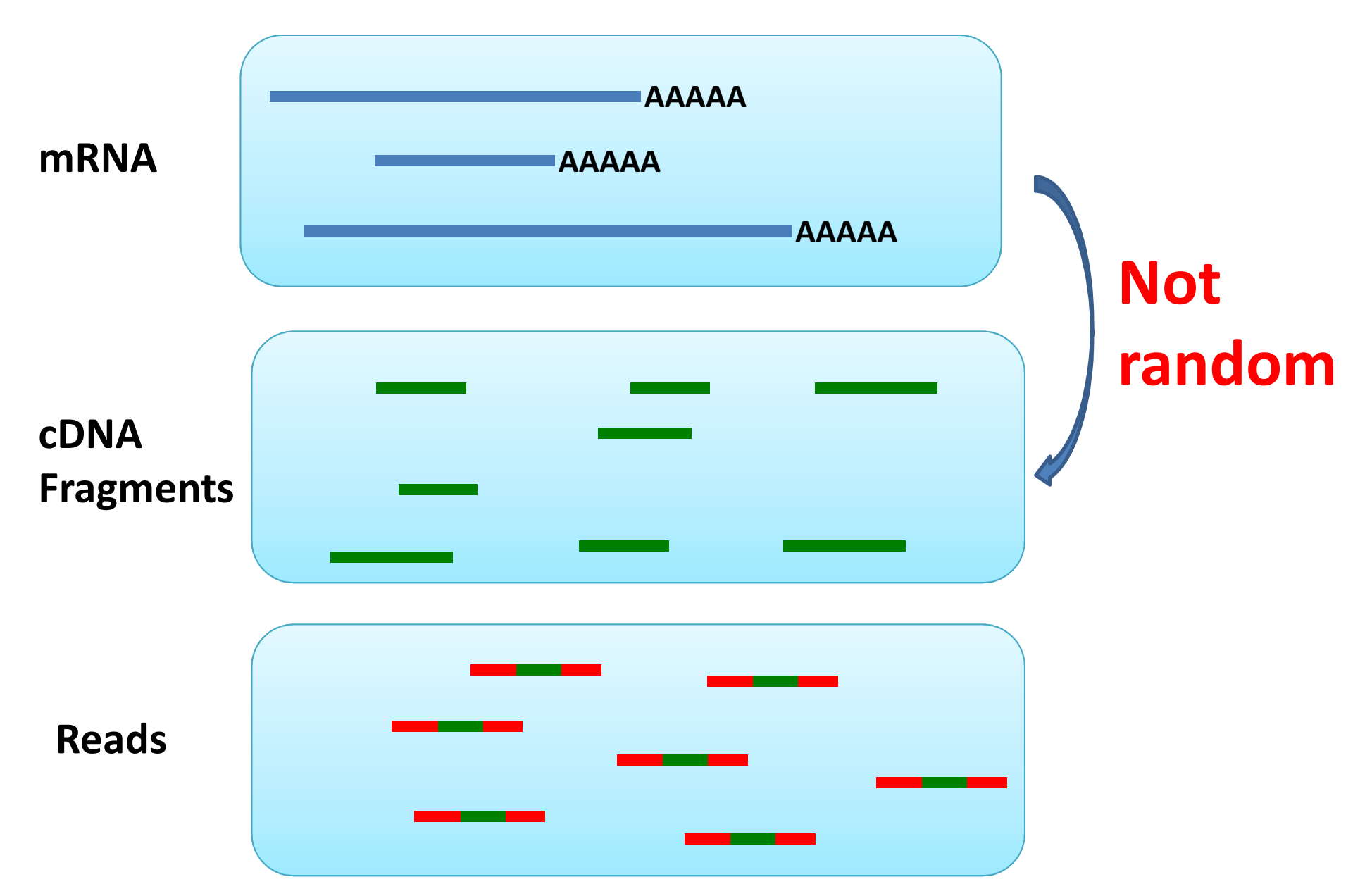

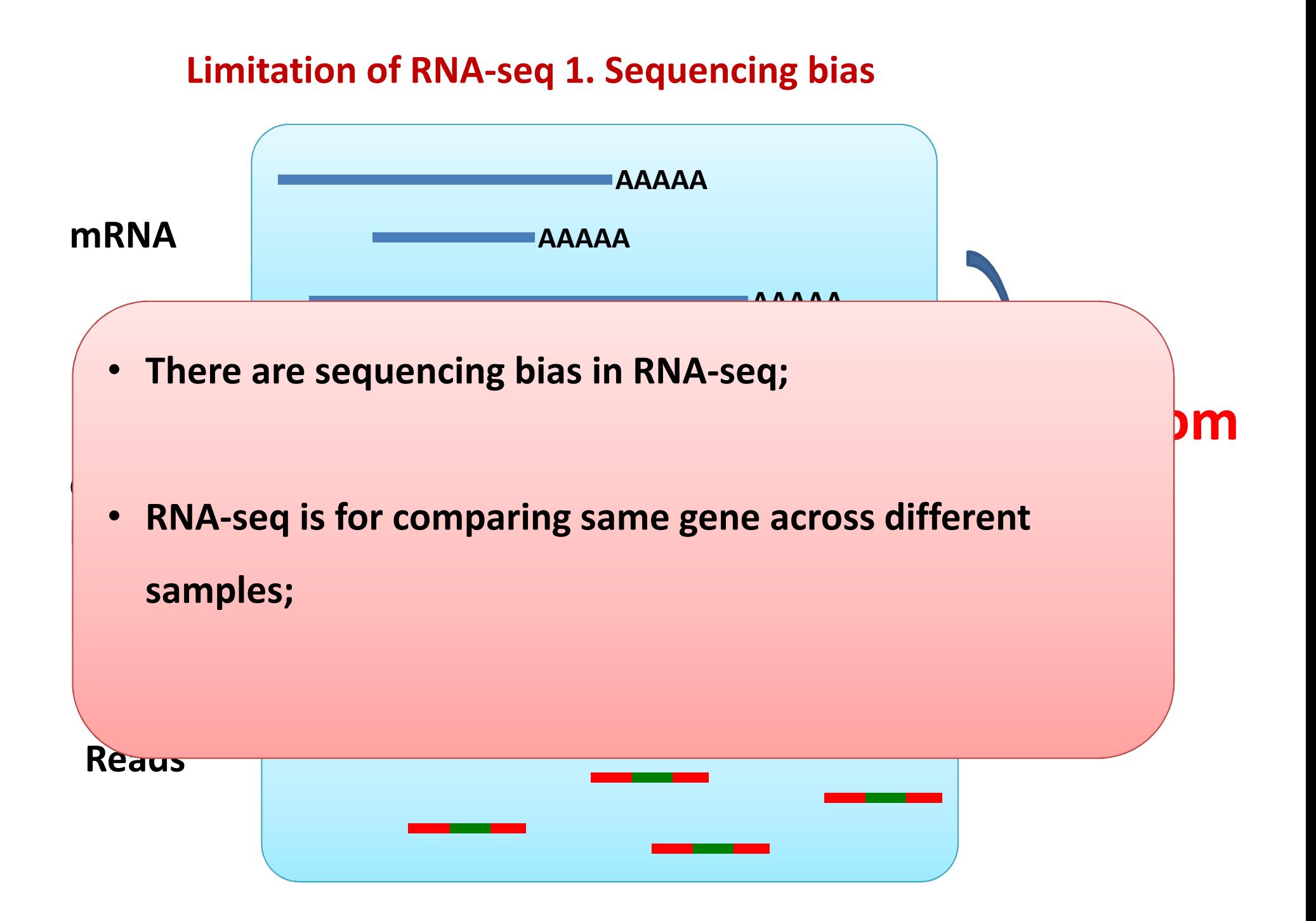

### **RNA-seq Data Analysis**

**Step 1. Map reads to gene**

**Step 2. Count reads per gene, estimate the transcript abundance**

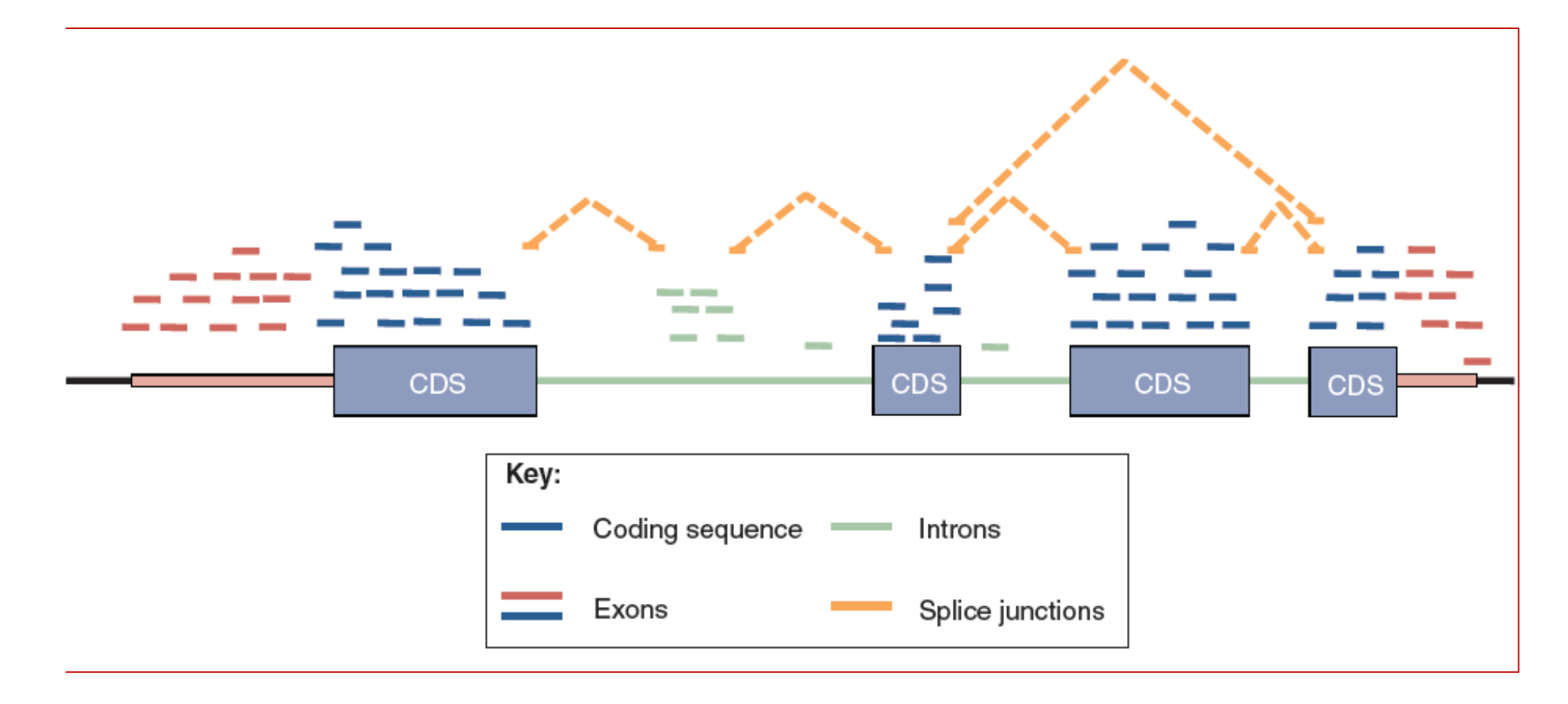

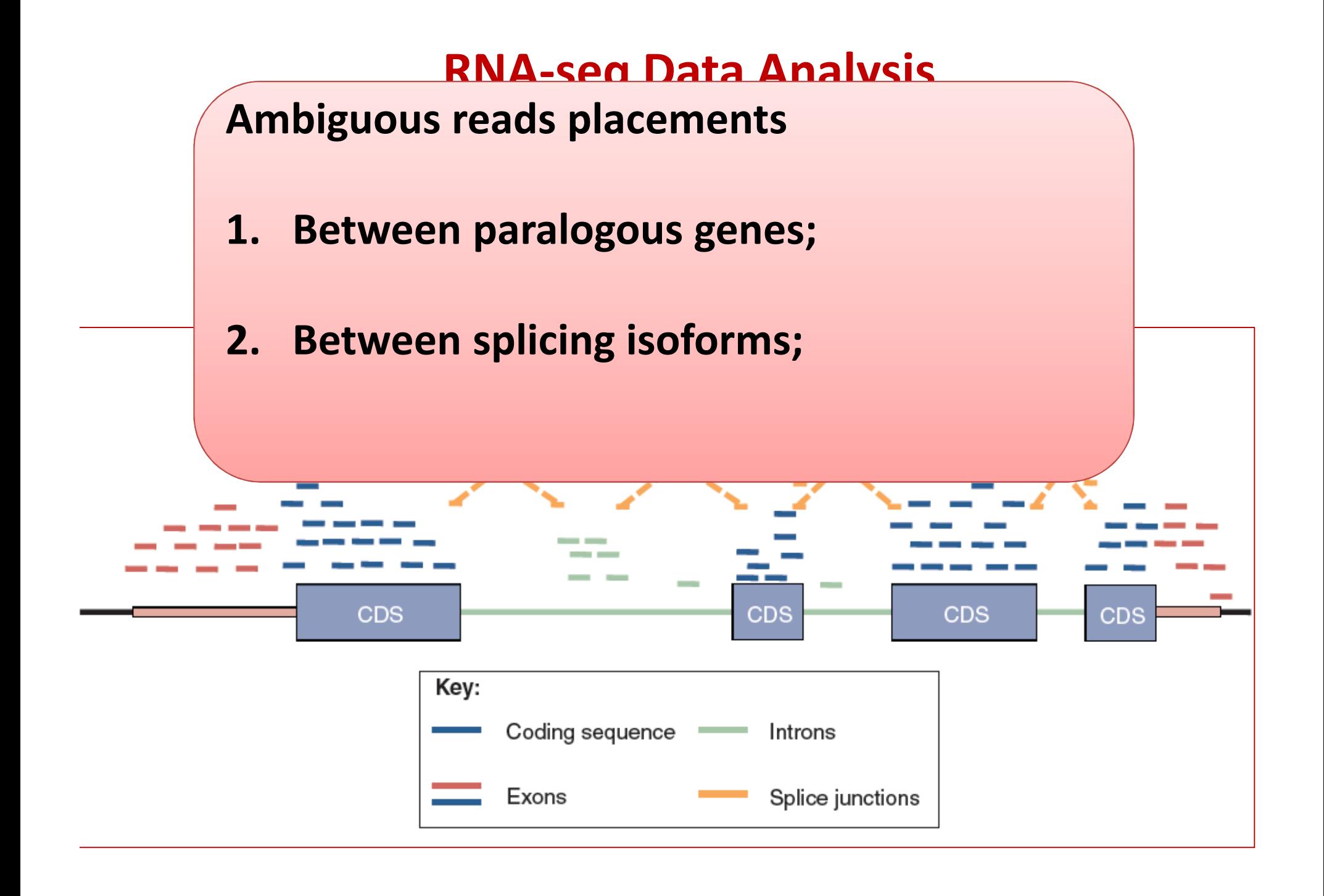

#### **Read-depth are not even across the same gene**

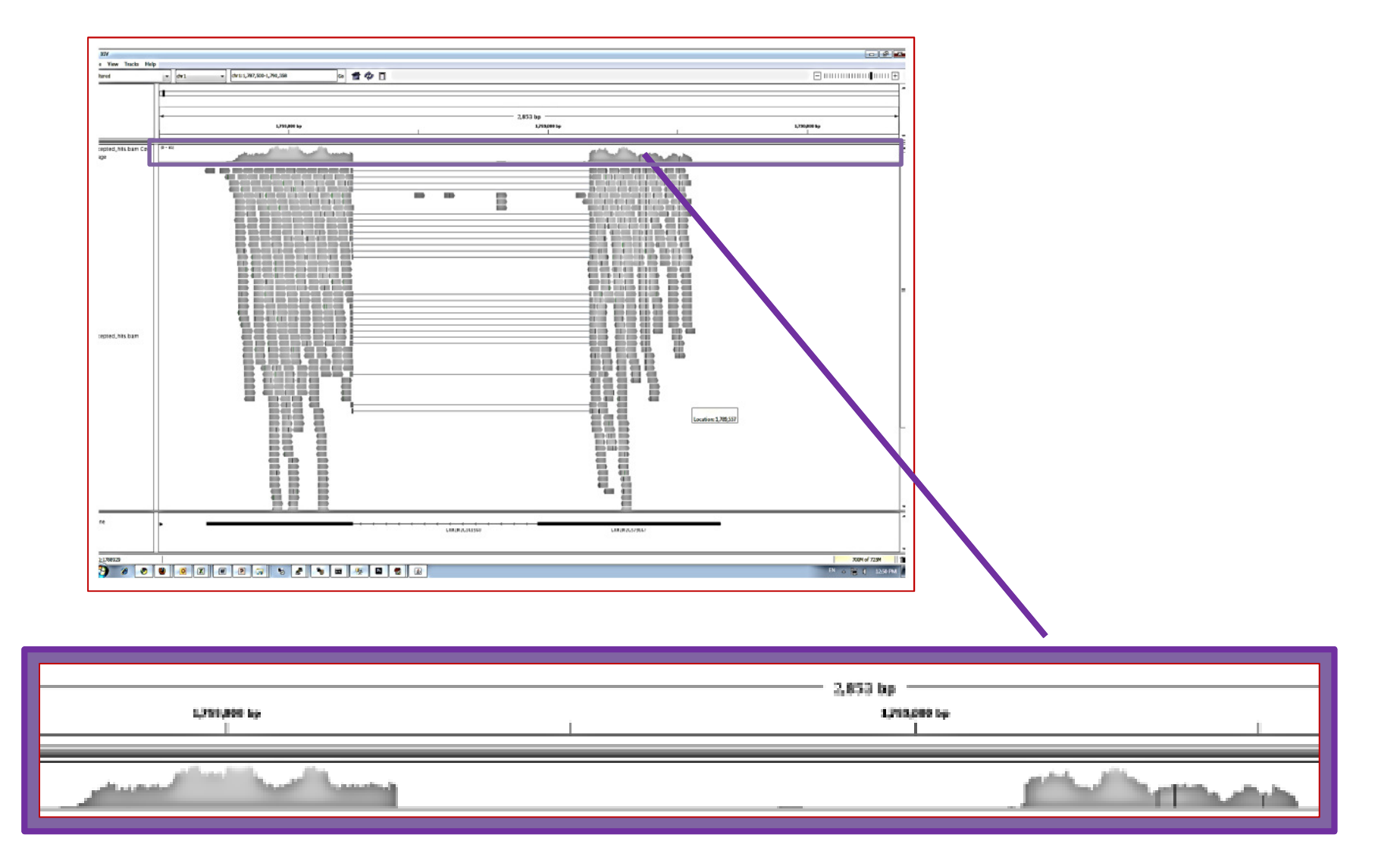

# **Data analysis procedures**

#### **Step 1. Quality Control (QC) using FASTQC Software**

#### **1. Sequencing quality score**

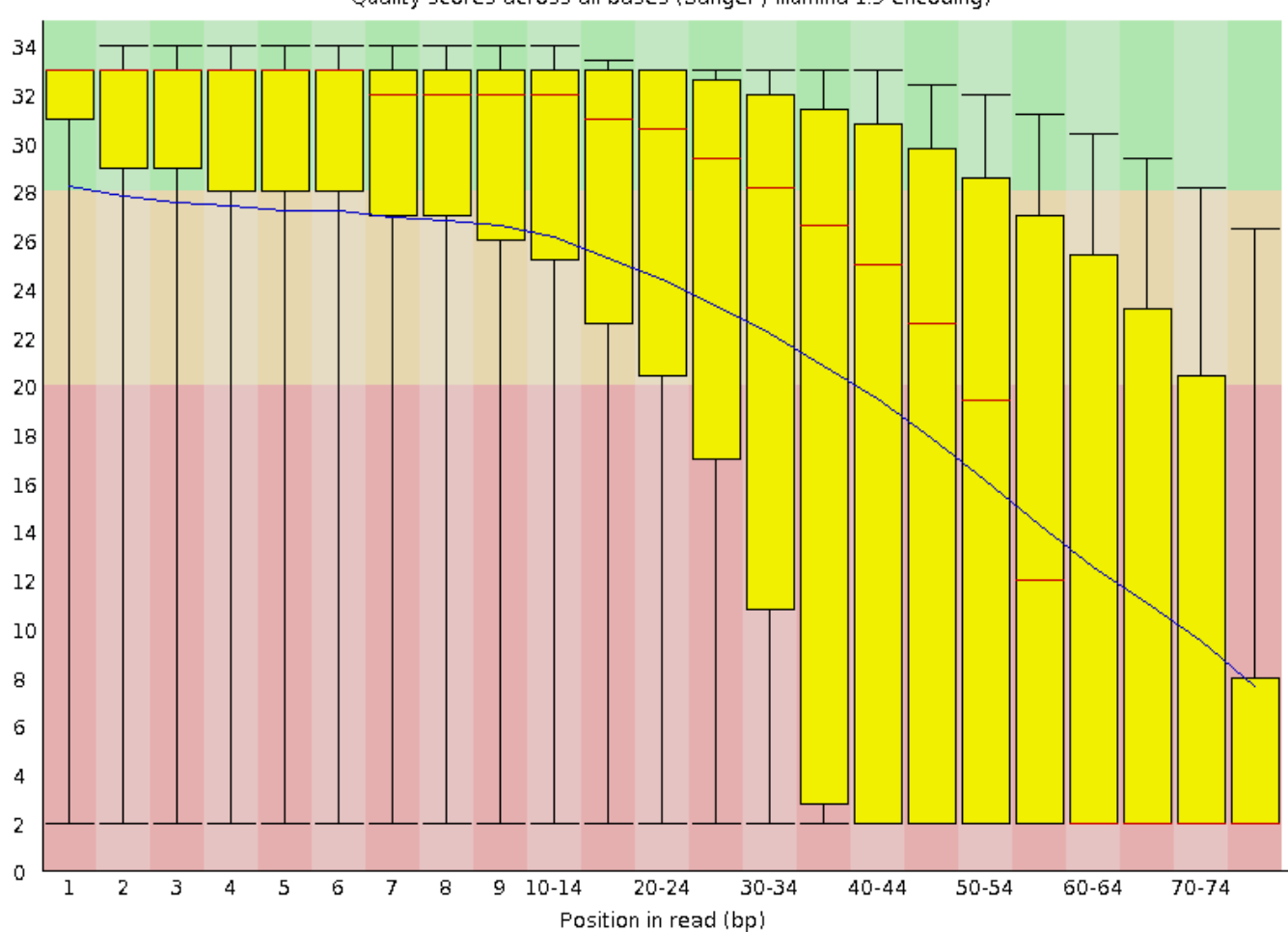

Quality scores across all bases (Sanger / Illumina 1.9 encoding)

#### **Diagnose low quality data**

- **1. Low quality reads & reads with adapters**
	- $\bullet$ Trimming tools (FASTX, Trimmomatic, et al.)

#### **2. Contamination (BLAST against Genbank)**

 $\bullet$ Tool in bioHPC: fastq\_species\_detector

#### **3. Correlation of biological replicates**

• MDS plot

**Step 2. Map reads to genome using TOPHAT Software**

• Alignment of genomic sequencing vs RNA-seq

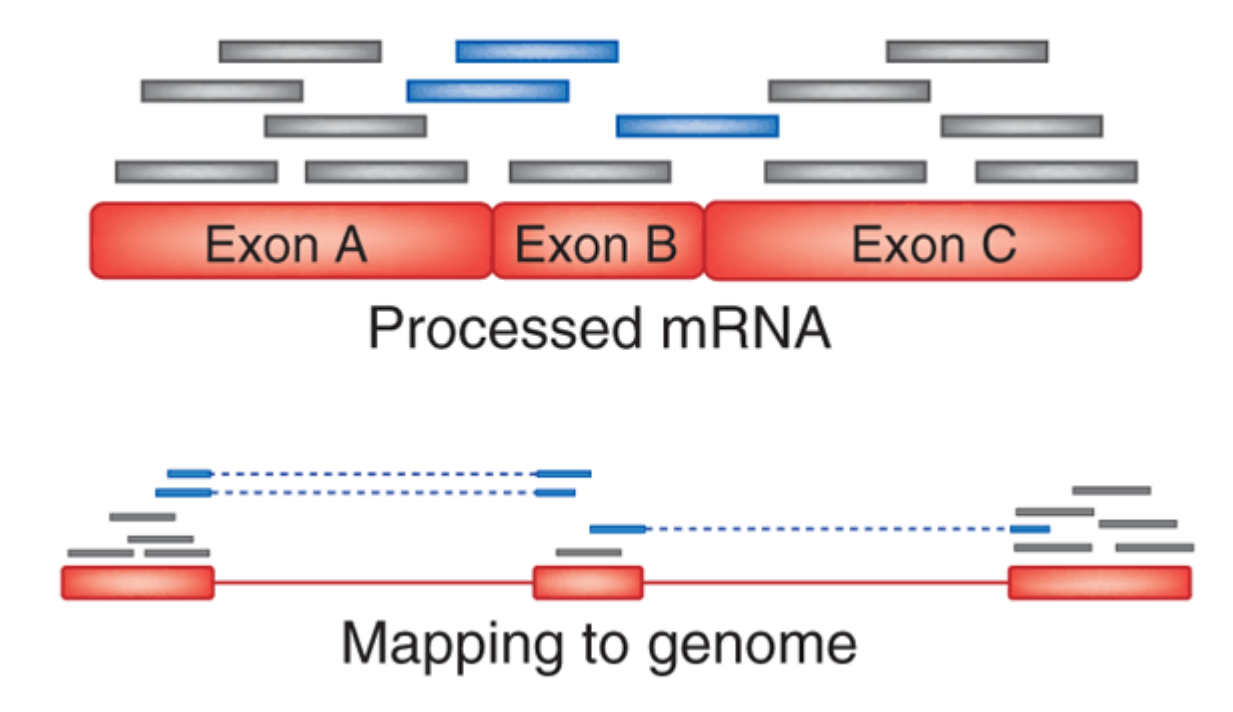

Cole Trapnell & Steven L Salzberg, *Nature Biotechnology* **<sup>27</sup>**, 455 - 457 (2009)

### **1. Reference genome (FASTA)**

#### **2. FASTQ**

### **3. GFF3/GTF**

#### **4. SAM/BAM**

>chr1

 TTCTAGGTCTGCGATATTTCCTGCCTATCCATTTTGTTAACTCTTCAATG CATTCCACAAATACCTAAGTATTCTTTAATAATGGTGGTTTTTTTTTTTT TTTGCATCTATGAAGTTTTTTCAAATTCTTTTTAAGTGACAAAACTTGTA CATGTGTATCGCTCAATATTTCTAGTCGACAGCACTGCTTTCGAGAATGT AAACCGTGCACTCCCAGGAAAATGCAGACACAGCACGCCTCTTTGGGACC GCGGTTTATACTTTCGAAGTGCTCGGAGCCCTTCCTCCAGACCGTTCTCC CACACCCCGCTCCAGGGTCTCTCCCGGAGTTACAAGCCTCGCTGTAGGCC CCGGGAACCCAACGCGGTGTCAGAGAAGTGGGGTCCCCTACGAGGGACCA GGAGCTCCGGGCGGGCAGCAGCTGCGGAAGAGCCGCGCGAGGCTTCCCAG AACCCGGCAGGGGCGGGAAGACGCAGGAGTGGGGAGGCGGAACCGGGACC CCGCAGAGCCCGGGTCCCTGCGCCCCACAAGCCTTGGCTTCCCTGCTAGG GCCGGGCAAGGCCGGGTGCAGGGCGCGGCTCCAGGGAGGAAGCTCCGGGG CGAGCCCAAGACGCCTCCCGGGCGGTCGGGGCCCAGCGGCGGCGTTCGCA GTGGAGCCGGGCACCGGGCAGCGGCCGCGGAACACCAGCTTGGCGCAGGC TTCTCGGTCAGGAACGGTCCCGGGCCTCCCGCCCGCCTCCCTCCAGCCCC TCCGGGTCCCCTACTTCGCCCCGCCAGGCCCCCACGACCCTACTTCCCGC GGCCCCGGACGCCTCCTCACCTGCGAGCCGCCCTCCCGGAAGCTCCCGCC GCCGCTTCCGCTCTGCCGGAGCCGCTGGGTCCTAGCCCCGCCGCCCCCAG TCCGCCCGCGCCTCCGGGTCCTAACGCCGCCGCTCGCCCTCCACTGCGCC CTCCCCGAGCGCGGCTCCAGGACCCCGTCGACCCGGAGCGCTGTCCTGTC GGGCCGAGTCGCGGGCCTGGGCACGGAACTCACGCTCACTCCGAGCTCCC GACGTGCACACGGCTCCCATGCGTTGTCTTCCGAGCGTCAGGCCGCCCCTACCCGTGCTTTCTGCTCTGCAGACCCTCTTCCTAGACCTCCGTCCTTTGT

#### **1. FASTA**

### **2. RNA-seq data (FASTQ)**

### **3. GFF3/GTF**

#### **4. SAM/BAM**

@HWUSI-EAS525:2:1:13336:1129#0/1 GTTGGAGCCGGCGAGCGGGACAAGGCCCTTGTCCA+

 ccacacccacccccccccc[[cccc\_ccaccbbb\_@HWUSI-EAS525:2:1:14101:1126#0/1GCCGGGACAGCGTGTTGGTTGGCGCGCGGTCCCTC

+

+

 BBBBBBBBBBBBBBBBBBBBBBBBBBBBBBBBBBB@HWUSI-EAS525:2:1:15408:1129#0/1 CGGCCTCATTCTTGGCCAGGTTCTGGTCCAGCGAG $+$ 

 cghhchhgchehhdffccgdgh]gcchhcahWcea@HWUSI-EAS525:2:1:15457:1127#0/1CGGAGGCCCCCGCTCCTCTCCCCCGCGCCCGCGCC

 ^BBBBBBBBBBBBBBBBBBBBBBBBBBBBBBBBBB@HWUSI-EAS525:2:1:15941:1125#0/1 TTGGGCCCTCCTGATTTCATCGGTTCTGAAGGCTG+

 SUIF\\_XYWW]VaOZZZ\V\bYbb\_]ZXTZbbb\_b@HWUSI-EAS525:2:1:16426:1127#0/1GCCCGTCCTTAGAGGCTAGGGGACCTGCCCGCCGG

#### **1. FASTA**

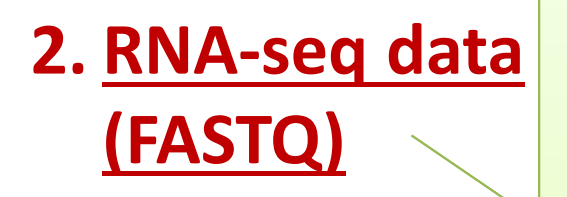

**3. GFF3/GTF**

**4. SAM/BAM**

@HWUSI-EAS525:2:1:13336:1129#0/1 GTTGGAGCCGGCGAGCGGGACAAGGCCCTTGTCCA+ ccacacccacccccccccc[[cccc\_ccaccbbb\_@HWUSI-EAS525:2:1:14101:1126#0/1GCCGGGACAGCGTGTTGGTTGGCGCGCGGTCCCTC

 $+$ 

+

#### Single-end: one file per sample hired-end: two files p **Paired-end: two files per sample**

 SUIF\\_XYWW]VaOZZZ\V\bYbb\_]ZXTZbbb\_b@HWUSI-EAS525:2:1:16426:1127#0/1GCCCGTCCTTAGAGGCTAGGGGACCTGCCCGCCGG

#### **1. FASTA**

#### **2. FASTQ**

**3. Annotation (GFF3/GTF)**

**4. SAM/BAM**

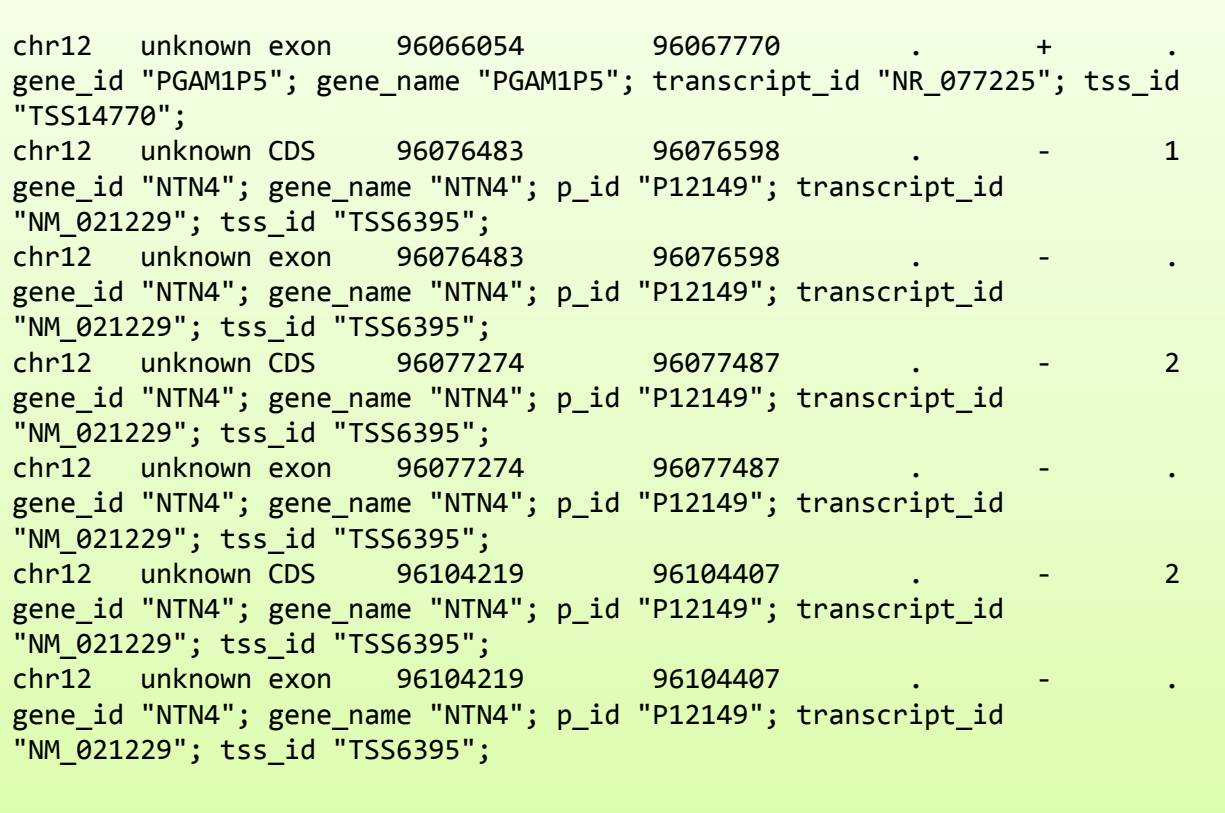

#### **1. FASTA**

### **2. FASTQ**

**3. GFF3/GTF**

**4. Alignment (SAM/BAM)** HWUSI-EAS525\_0042\_FC:6:23:10200:18582#0/1 16 1 10 40 35M 0 0 AGCCAAAGATTGCATCAGTTCTGCTGCTATTTCCT agafgfaffcfdf[fdcffcggggccfdffagggg MD:Z:35 NH:i:1 HI:i:1 NM:i:0 SM:i:40 XQ:i:40 X2:i:0 HWUSI-EAS525\_0042\_FC:3:28:18734:20197#0/1 16 1 10 40 35M \* 0 0 AGCCAAAGATTGCATCAGTTCTGCTGCTATTTCCT hghhghhhhhhhhhhhhhhhhhghhhhhghhfhhh MD:Z:35 NH:i:1 HI:i:1 NM:i:0 SM:i:40 XQ:i:40 X2:i:0 HWUSI-EAS525\_0042\_FC:3:94:1587:14299#0/1 16 1 10 40 35M 0 0 AGCCAAAGATTGCATCAGTTCTGCTGCTATTTCCT hfhghhhhhhhhhhghhhhhhhhhhhhhhhhhhhg MD:Z:35 NH:i:1 HI:i:1 NM:i:0 SM:i:40 XQ:i:40 X2:i:0 D3B4KKQ1:227:D0NE9ACXX:3:1305:14212:73591 0 1 11 40 51M \* 0 0 GCCAAAGATTGCATCAGTTCTGCTGCTATTTCCTCCTATCATTCTTTCTGA CCCFFFFFFGFFHHJGIHHJJJFGGJJGIIIIIIGJJJJJJJJJIJJJJJE MD:Z:51 NH:i:1 HI:i:1 NM:i:0 SM:i:40 XQ:i:40 X2:i:0 HWUSI-EAS525\_0038\_FC:5:35:11725:5663#0/1 16 1 11 40 35M \* 0 0 GCCAAAGATTGCATCAGTTCTGCTGCTATTTCCTC hhehhhhhhhhhghghhhhhhhhhhhhhhhhhhhh MD:Z:35 NH:i:1 HI:i:1 NM:i:0 SM:i:40 XQ:i:40 X2:i:0

# **Running TOPHAT**

- **Required files**
	- Reference genome. (FASTA file indexed with **bowtie2-build** software)
	- $-$  RNA-seq data files. (FASTQ files)

# • **Optional files**

Annotation file (GFF3 or GTF)

\* If not provided, TOPHAT will try to predict splicing sites;

# **Running TOPHAT**

**tophat -G myAnnot.gff3 myGenome myData.fastq.gz**

### Some extra parameters

- **--no-novel** : only using splicing sites in gff/gtf file
- **-N** : mismatches per read (default: 2)
- **-g**: max number of multi-hits (default: 20)
- **-p** : number of CPU cores (BioHPC lab general: 8)
- **-o**: output directory

\* TOPHAT manual: http://ccb.jhu.edu/software/tophat/manual.shtml

### **What you get from TOPHAT**

• **A BAM file per sample**

File name: accepted\_hits.bam

#### •**Alignment statistics**

File name: align\_summary.txt

Input: 9230201

Mapped: 7991618 (86.6% of input)

of these: 1772635 (22.2%) have multiple alignments (2210 have >20)

86.6% overall read alignment rate.

## **Visualizing BAM files with IGV**

\* Before using IGV, the BAM files need to be indexed with "samtools index", which creates a .bai file.

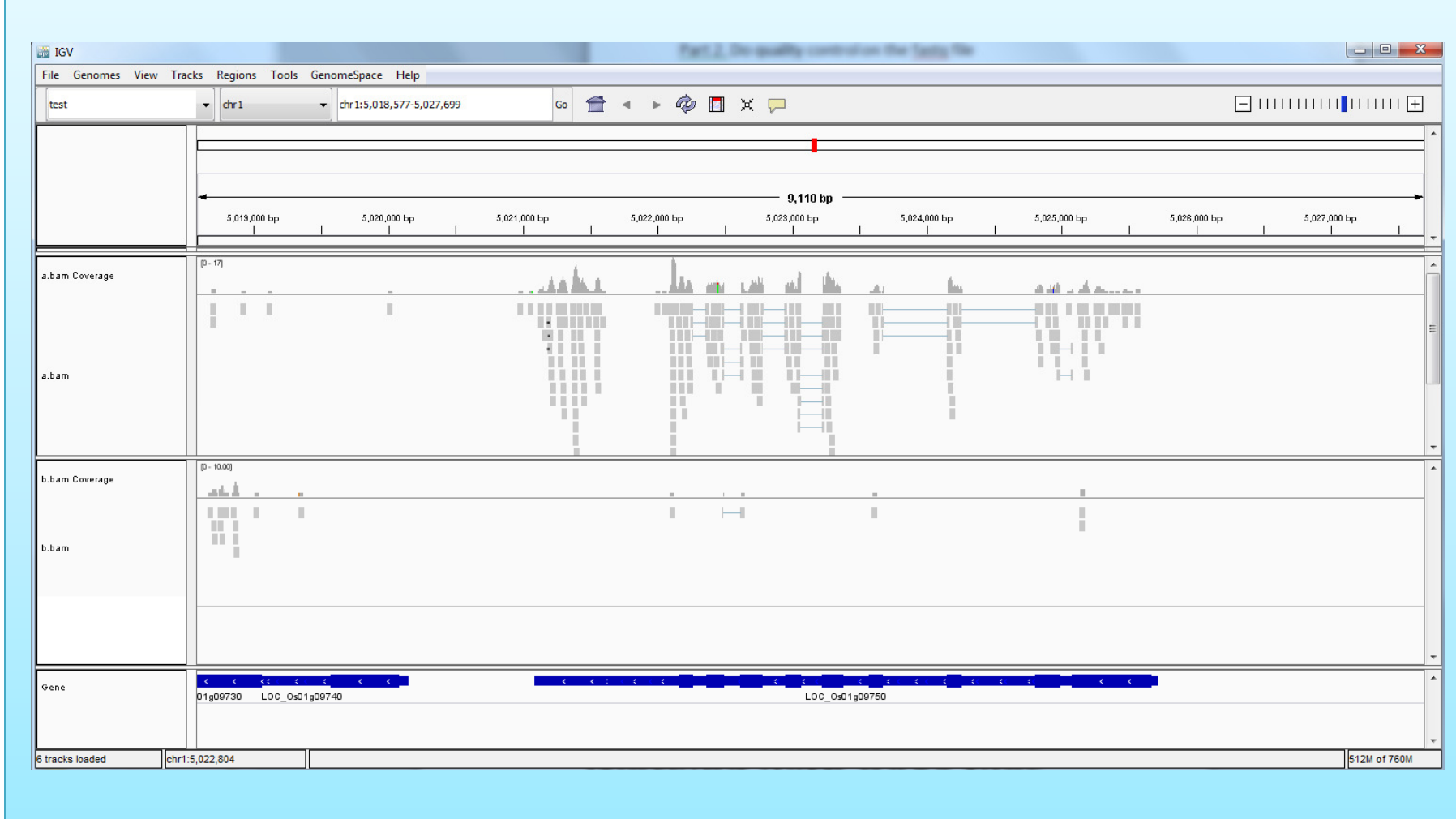

## Exercise 1

- Run TOPHAT to align RNA-seq reads to genome;
- Visualize TOPHAT results with IGV;
- Learn to use Linux shell script to create a pipeline